[QoS](https://zhiliao.h3c.com/questions/catesDis/56) **[史晓虎](https://zhiliao.h3c.com/User/other/23007)** 2020-03-31 发表

## 组网及说明

# **1 配置需求或说明**

### **1.1适用产品系列**

本案例适用于如MSR810、MSR93X系列的路由器。

# **1.2配置需求及实现的效果**

某企业路由器接入业务有语音业务、管理部门业务和普通业务。要求当网络出现拥塞时,语音业务加 速转发,管理部门业务确保转发,剩余或空闲带宽用于普通业务

**2 组网图**

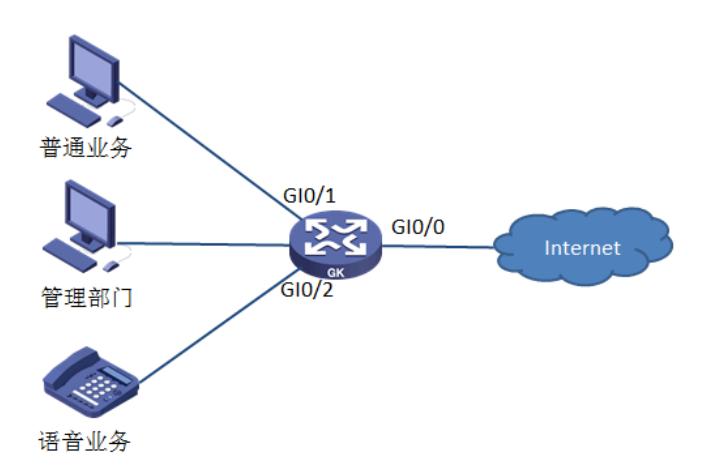

#### 配置步骤

```
3 配置步骤
3.1定义匹配的数据流
#
acl basic 2000
rule 5 permit source 10.1.1.0 0.0.0.255 //匹配管理部门业务的流量
#
acl basic 2001
rule 0 permit source 10.2.1.0 0.0.0.255 //匹配语音业务流量
#
3.2对匹配的数据流进行分类
#
traffic classifier af-1 operator and
if-match acl 2001
#
traffic classifier ef-1 operator and
if-match acl 2000
#
3.3配置两个流行为
#
traffic behavior af-1
queue af bandwidth pct 20 //为行为af-1配置采用AF队列,并且确保最小带宽为接口带宽的20%
#
traffic behavior ef-1
queue ef bandwidth pct 40 //配置报文进入EF队列,最大带宽为接口带宽的40%
#
3.4配置QOS策略,并应用
#
qos policy cbq
classifier ef-1 behavior ef-1
classifier af-1 behavior af-1
#
interface GigabitEthernet0/1
port link-mode route
ip address 2.2.2.2 255.255.255.0
```
配置关键点

# 保存配置 [H3C]save force

qos reserved-bandwidth pct 10 //接口的最大预留带宽占可用带宽的百分比为10% qos apply policy cbq outbound //接口出方向调用qos策略 cbq